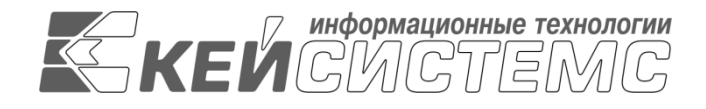

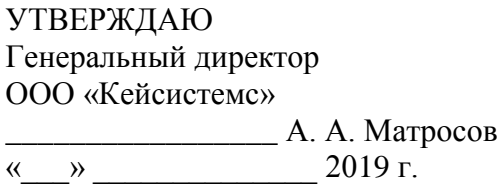

# **ПРОГРАММНЫЙ КОМПЛЕКС**

## **«ПРОЕКТ-СМАРТ ПРО»**

ВЕРСИЯ 18.0. ХХХ.ХХХХ –18.0.XXX.XXX

Руководство пользователя

Описание интерфейса

## **ЛИСТ УТВЕРЖДЕНИЯ**

## **Р.КС. 01215-01 34 04-ЛУ**

#### СОГЛАСОВАНО

Заместитель генерального директора ООО «Кейсистемс»

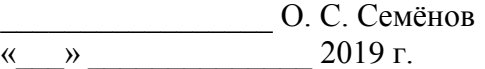

Руководитель ДПАБ

\_\_\_\_\_\_\_\_\_\_\_\_\_\_\_\_\_ А. В. Никитин  $\left\langle \left( \begin{array}{cc} \phi & \phi \\ \end{array} \right) \right\rangle$  2019 г.

Подп и дата Инв.N дубл Взам.инв.N Подп и дата Инв.N подл

2019

Литера А

УТВЕРЖДЕНО Р.КС. 01215-01 34 04-ЛУ

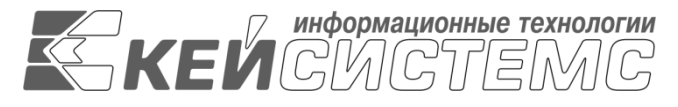

# **ПРОГРАММНЫЙ КОМПЛЕКС**

# **«ПРОЕКТ-СМАРТ ПРО»**

ВЕРСИЯ 18.0. ХХХ.ХХХХ –18.0.XXX.XXX

Руководство пользователя

Описание интерфейса

Р.КС. 01215-01 34 04

Листов 22

#### **АННОТАЦИЯ**

Настоящий документ является частью руководства пользователя программного комплекса «Проект-СМАРТ Про» (далее – «программный комплекс») версии 18.Х.ХХХ.ХХХХХ – 18.Х.ХХХ.ХХХХХ и содержит описание операций по интерфейсу программного комплекса.

Руководство состоит их двух разделов:

- Описание операций.
- Рекомендации по освоению.

Раздел *[«Описание операций»](#page-5-0)* содержит описание всех выполняемых функций, задач, описание основных операций по интерфейсу программного комплекса.

Раздел *[«Рекомендации по освоению»](#page-20-0)* содержит рекомендации и разъяснения по особенностям интерфейса программного комплекса.

### СОДЕРЖАНИЕ

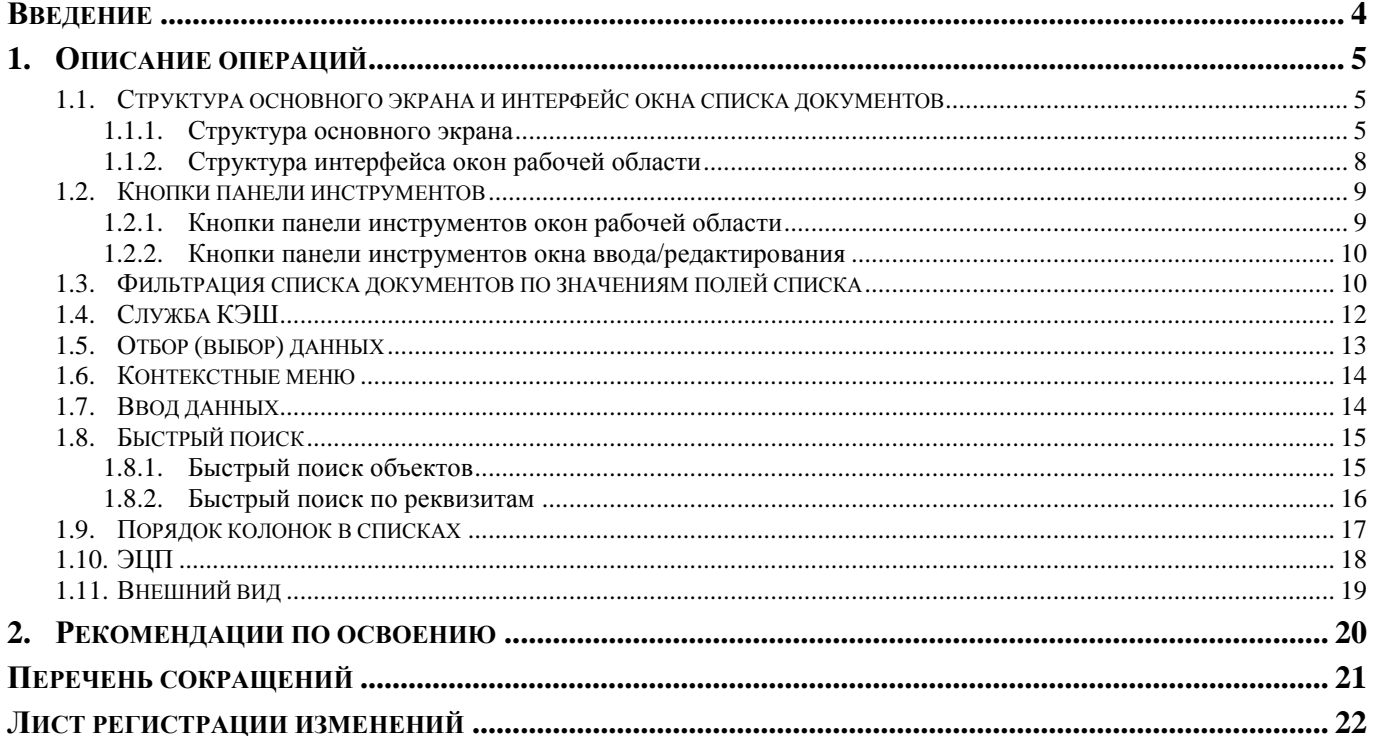

### **ВВЕДЕНИЕ**

<span id="page-4-0"></span>Настоящее руководство пользователя содержит информацию о работе в программном комплексе «Проект-СМАРТ Про» (далее – «программный комплекс»), который предназначен для проведения многомерного анализа финансовой и другой информации и представляет собой средство для решения стратегических задач бюджетного управления.

Интерфейс программы - это реализация диалога между программой и пользователем. Интерфейс определяет, в какой форме будет осуществляться обмен информацией, т. е. как программа будет получать данные и команды пользователя и, в каком виде представлять ему информацию. Интерфейс составляют все видимые и невидимые компоненты программы, с помощью которых пользователь вводит запрашиваемые данные, управляет режимами ее работы и видит получаемые результаты.

#### **Перечень эксплуатационной документации**

В состав эксплуатационной документации Программного комплекса входят следующие документы:

- Р.КС.01215-01 34 01 Руководство пользователя. «Администрирование комплекса».
- Р.КС.01215-01 34 02 Руководство пользователя. «Накопление и обработка данных».
- Р.КС.01215-01 34 03 Руководство пользователя. «Создание отчётов с помощью встроенного генератора».
- Р.КС.01215-01 34 04 Руководство пользователя. «Описание интерфейса».
- $-$  P.KC.01215-01 34 05

#### **Условные обозначения**

В документе используются следующие условные обозначения:

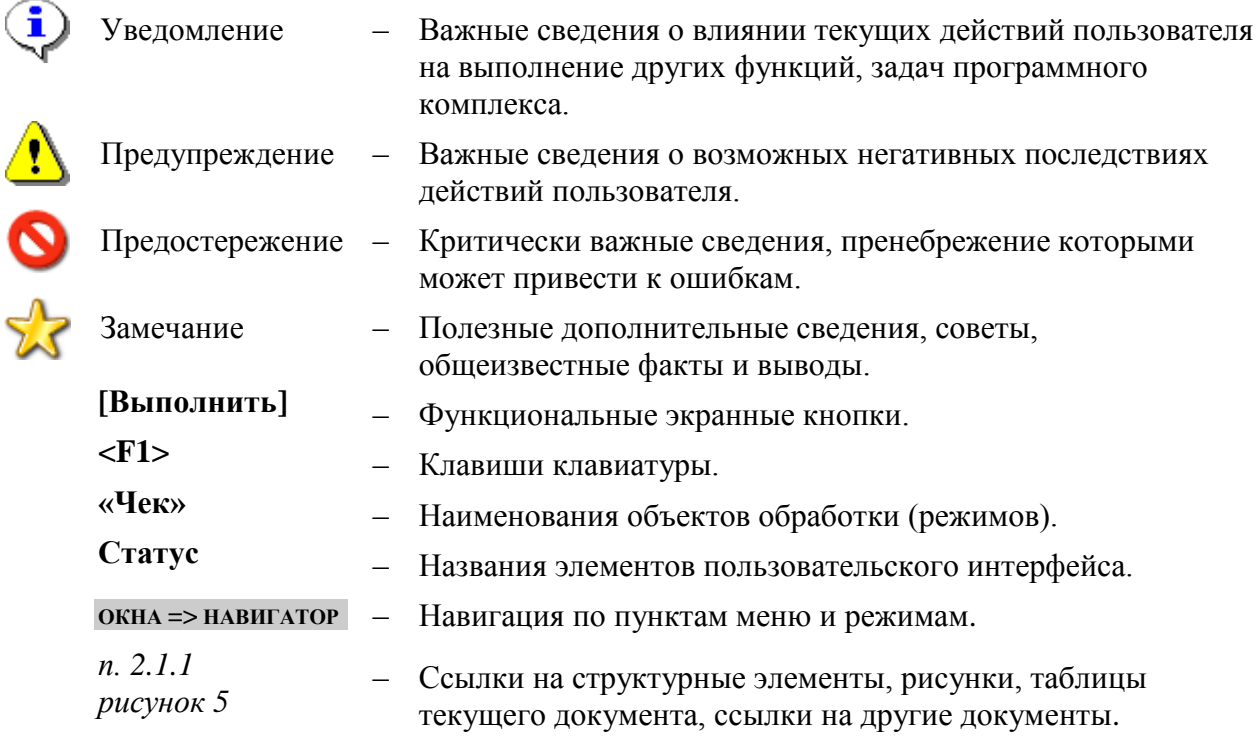

## **1. ОПИСАНИЕ ОПЕРАЦИЙ**

<span id="page-5-0"></span>Программный комплекс «Проект-СМАРТ Про» представляет собой единый законченный программный продукт и поддерживает единообразный оконный интерфейс. Диалог пользователя осуществляется через систему меню. Система меню состоит из главного горизонтального меню (далее - главное меню) и окна «Навигатор».

Главное меню обеспечивает доступ к общей информации о программной системе, стандартным вспомогательным сервисным функциям, а также обеспечивает выход из программной системы и перезапуск под другим именем, не закрывая программу. Через окно «Навигатор» осуществляется доступ к документам системы, нормативно – справочной информации, документам электронного обмена, отчетам.

#### <span id="page-5-1"></span>**1.1. Структура основного экрана и интерфейс окна списка документов**

#### **1.1.1. Структура основного экрана**

<span id="page-5-2"></span>При запуске программы появляется основное окно, которое выглядит следующим образом (*рисунок 1*):

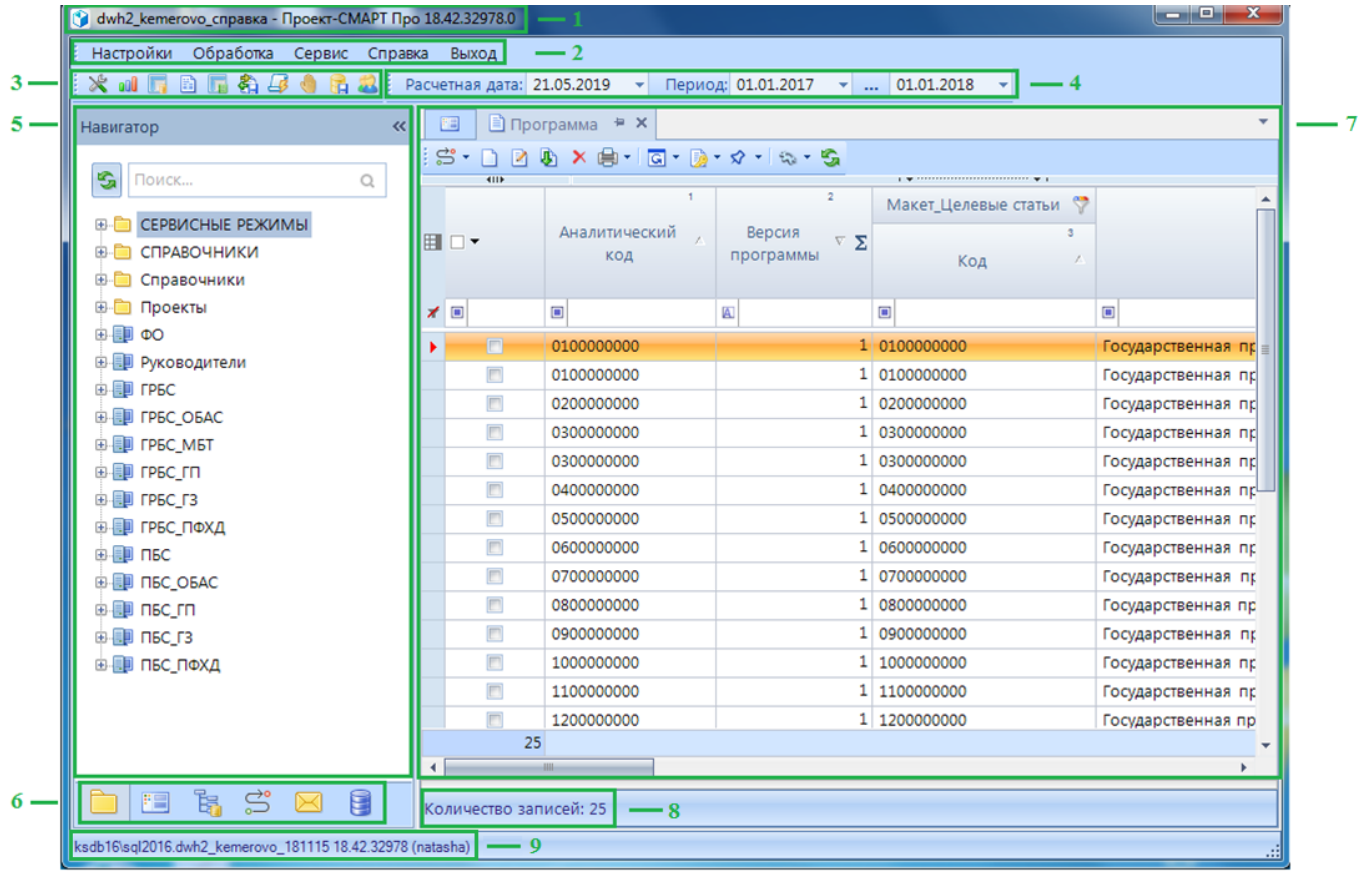

#### **Рисунок 1. Структурные элементы основного экрана**

Структурными элементами основного экрана являются заголовок, главное меню, главная панель инструментов, расчетная дата и период, бюджеты, навигатор, панель навигации, рабочая область, строка состояния. Рассмотрим элементы более подробно:

**(1) Заголовок** - содержит название клиентского приложения (программы), его версию, имя SQL сервера и базы данных.

No dwh2 kemerovo cnpaska- Проект-СМАРТ Про 18.42.32978.0

**Рисунок 2. Элементы заголовка программного комплекса**

Элементы заголовка:

**Dwh2\_kemerovo\_справка** – сохраненный профиль базы данных; **Проект-Смарт Про** – клиентское приложение; **18.42.32978.0** – версия клиентского приложения.

**(2) Главное меню** - содержит набор функций и режимов.

**(3) Главная панель** представляет собой настраиваемый ряд элементов управления:

**Настройки** – настройки объектов системы.

**<sup>• • •</sup> Глобальные показатели** – режим глобальных показателей.

**Макеты источников данных** – режим макетов источников данных.

**<sup>•</sup> Отчеты RDL** – режим отчетов.

**Макеты справочников** – режим макетов справочников.

**В. ЭОД** – режим экспорта/импорта.

**Запросы** – режим запросов.

**<sup>•</sup> Действия** – режим действий.

**Настройка синхронизации НСИ** – настройки синхронизации объектов.

**Войти под другим пользователем** – возможность входа в систему под другой учетной записью.

#### **(4) Расчетная дата и Период:**

Расчетная дата – дата, на которую будут вводиться документы.

Период – период, за который будут отображены документы в списках, с помощью кнопки

возможно использование шаблонов изменения периода (за день, за неделю, за месяц, за квартал, за год, за период, за месяцы года, за кварталы года, за полугодия года, за 9 месяцев) (*рисунок 3*).

|                    |                                                                                                    |           |                        |                | C dwh2_kemerovo_справка - Проект-СМАРТ Про 18.42.32978.0  |  |           |                |                                |                     |                      |   |                                       |   |                                           |   | ▣                         | $\mathbf{x}$ |
|--------------------|----------------------------------------------------------------------------------------------------|-----------|------------------------|----------------|-----------------------------------------------------------|--|-----------|----------------|--------------------------------|---------------------|----------------------|---|---------------------------------------|---|-------------------------------------------|---|---------------------------|--------------|
|                    |                                                                                                    | Настройки |                        |                | Обработка Сервис Справка                                  |  |           | Выход          |                                |                     |                      |   |                                       |   |                                           |   |                           |              |
|                    |                                                                                                    |           |                        |                |                                                           |  |           |                |                                |                     | Период: 01.01.2017   |   | $\overline{\mathbf{v}}$               |   | 31.12.2019<br>$\overline{\phantom{a}}$    |   |                           |              |
|                    | $\Box$ Программа $\Box$ Х<br>門                                                                                                    |           |                        |                |                                                           |  |           |                | За день                        |                     |                      |   |                                       |   |                                           |   |                           |              |
|                    |                                                                                                    |           |                        |                |                                                           |  |           |                |                                | За неделю           |                      |   |                                       |   |                                           |   |                           |              |
|                    | $\mathbb{S}^*\cdot \mathop{\boxdot}\nolimits \mathop{\boxdot}\nolimits \Phi \times \mathop{\boxdot}\nolimits \mathop{\boxdot}\nolimits \Phi^*\Phi^*\cdot \mathop{\mathcal{A}}\nolimits \mathop{\boxdot}\nolimits \mathop{\mathcal{A}}\nolimits \mathop{\boxdot}\nolimits \mathop{\mathcal{A}}\nolimits \mathop{\boxdot}\nolimits \mathop{\mathcal{A}}\nolimits$<br><b>KILE</b> |           |                        |                |                                                           |  |           |                |                                |                     |                      |   | За месяц                              |   |                                           |   |                           |              |
| Навигатор          |                                                                                                    |           |                        |                |                                                           |  |           | $\overline{2}$ |                                |                     | Макет_Целевые статьи | ₩ |                                       |   | За квартал                                |   |                           |              |
|                    |                                                                                                    |           |                        |                | Аналитический                                             |  | Версия    |                |                                |                     |                      | 3 |                                       |   | За год                                    |   |                           |              |
|                    |                                                                                                    | ⊞ □ ▼     |                        |                | КОД                                                       |  | программы |                | $\nabla \cdot \mathbf{\Sigma}$ |                     | Код                  |   |                                       | v | За период                                 |   | <b>ование</b>             |              |
| <b>. ■</b> Рабочие |                                                                                                    |           |                        |                |                                                           |  |           |                |                                |                     |                      |   |                                       |   | Месяцы 2019                               | ٠ |                           |              |
|                    |                                                                                                    | y ⊡       |                        | $\blacksquare$ |                                                           |  | $\Delta$  |                |                                | $\blacksquare$      |                      |   | $\begin{array}{c} \hline \end{array}$ |   | Кварталы 2019                             | ٠ |                           |              |
|                    |                                                                                                    |           | $\square$              |                | 0100000000                                                |  |           |                |                                | 1 0100000000        |                      |   |                                       |   | Полугодия 2019                            |   | <mark>іс</mark> вской обл |              |
|                    |                                                                                                    |           |                        |                |                                                           |  |           |                |                                |                     |                      |   | Государст                             |   | 9 месяцев 2019                            |   |                           |              |
| CTO/Ibl            |                                                                                                    |           |                        |                | 0100000000                                                |  |           |                |                                | 1 0100000000        |                      |   | Государсі                             |   |                                           |   | овской обл                |              |
|                    |                                                                                                    |           | $\Box$                 |                | 0200000000                                                |  |           |                |                                | 0200000000          |                      |   |                                       |   | Государственная программа Кемеровской обл |   |                           |              |
|                    |                                                                                                    |           | $\blacksquare$         |                | 0300000000                                                |  |           |                |                                | 0300000000          |                      |   |                                       |   | Государственная программа Кемеровской обл |   |                           |              |
|                    |                                                                                                    |           | $\blacksquare$         |                | 0300000000                                                |  |           |                |                                | $1 \mid 0300000000$ |                      |   |                                       |   | Государственная программа Кемеровской обл |   |                           |              |
| ER<br>Aepeao       |                                                                                                    |           | 25                     |                |                                                           |  |           |                |                                |                     |                      |   |                                       |   |                                           |   |                           |              |
|                    |                                                                                                    |           |                        |                | HH-                                                       |  |           |                |                                |                     |                      |   |                                       |   |                                           |   |                           |              |
| obbeki             |                                                                                                    |           | Количество записей: 25 |                |                                                           |  |           |                |                                |                     |                      |   |                                       |   |                                           |   |                           |              |
|                    |                                                                                                    |           |                        |                |                                                           |  |           |                |                                |                     |                      |   |                                       |   |                                           |   |                           |              |
|                    |                                                                                                    |           |                        |                | ksdb16\sql2016.dwh2 kemerovo 181115 18.42.32978 (natasha) |  |           |                |                                |                     |                      |   |                                       |   |                                           |   |                           | m            |

**Рисунок 3. Настройка периода**

(5) Навигатор - представляет собой список режимов и функций, сгруппированных и размещенных в тематических каталогах. Он предназначен для работы со справочниками, документами и другими режимами, которые объединены по определенному признаку. Объекты делятся на несколько групп (жёлтые значки), знак «+» перед названием объекта означает, что данная строка является заголовком группы. Содержимое каждого объекта раскрывается нажатием мыши на значок «+», чтобы свернуть содержимое объекта, надо нажать на значок «-».

Для удобства отображения рабочей области во весь экран производится сворачивание Навигатора по кнопке « Свернуть панель навигации.

(6) Панель навигации - состоит из кнопок:

• Навигатор – отображение списка режимов, функций в виде каталогов.

**•• Рабочие столы** - список рабочих столов текущего пользователя.

Е Дерево объектов - переход в режим отображения некоторых режимов программного комплекса: справочникам, источникам данных, отчетам RDL, глобальным показателям с учетом прав доступа пользователя в виде иерархического представления дерева (рисунок 4):

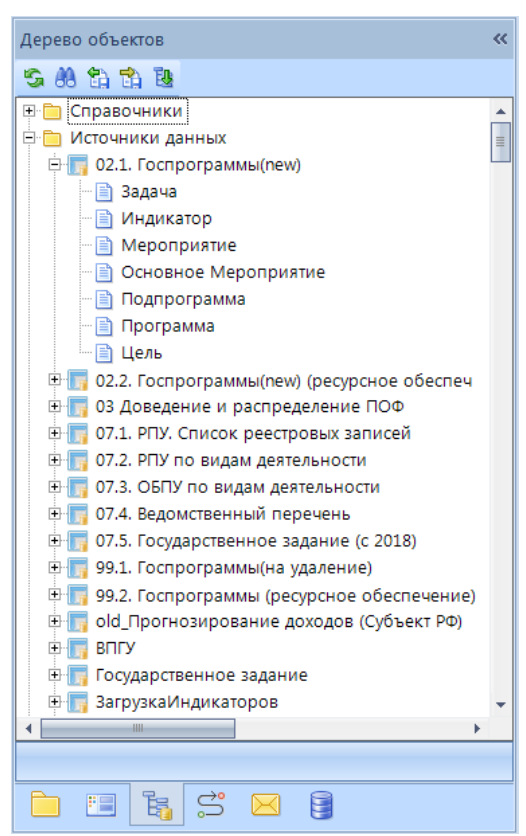

Рисунок 4. Иерархическое представление режимов в Дереве объектов

Э Текущие задачи - предназначена для отображения задач по бизнес-процессам, которые необходимо выполнить данному пользователю.

**М Почта** - предназначено для обмена сообщениями между.

• Кэш – переключение в режим кэша

(7) Рабочая область – при выборе определенного режима отображает его элементы

(8) Строка состояния - отображает информацию об обрабатываемом документе или о состоянии Программного комплекса.

(9) Нижняя панель - содержит имя SQL сервера и базы данных, версию клиентского приложения (программы) и логин пользователя (рисунок 5).

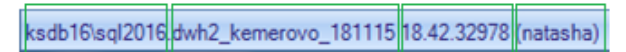

**Рисунок 5. Элементы нижней панели программного комплекса**

Элементы нижней панели: **ksdb16\sql2016** – SQL-сервер; **dwh2\_kemerovo\_181115** – база данных; **18.42.32978** – версия клиентского приложения; **natasha** – имя пользователя

Главное меню, главная панель и период обработки документов образуют панель инструментов основного окна программы.

Отобразить или скрыть главную панель или период обработки документов можно при помощи установки/снятия флажка в строке соответствующего наименования в контекстном меню панели инструментов основного окна программы (*рисунок 6*).

|                          |                           |           |                                | © dwh2_kemerovo_справка - Проект-СМАРТ Про 18.42.32978.0 |              |                                              |   | $\Box$                                        | $\mathbf{x}$<br>$\Box$ |
|--------------------------|---------------------------|-----------|--------------------------------|----------------------------------------------------------|--------------|----------------------------------------------|---|-----------------------------------------------|------------------------|
|                          |                           | Настройки | Обработка                      | Сервис<br>Справка                                        | Выход        | Период: 01.01.201<br>$\overline{\mathbf{v}}$ |   | Главная панель<br>Период обработки документов |                        |
|                          |                           | 胆         |                                | ÷ ×<br>■ Программа                                       |              | Панель закладок                              |   |                                               |                        |
|                          |                           |           | $S$ $\cap$ $\circ$<br>411      | DAXBFIGFDarxYrl‰r‰                                       |              |                                              |   | Закрепить панели<br>Настроить                 |                        |
| Навигатор                | Аналитический<br>囯<br>КОД |           | 2<br>Версия<br>⊽Σ<br>программы | $\bullet$<br>Макет_Целевые статьи<br>з<br>Код            | Наименование |                                              |   |                                               |                        |
| <mark>. ■</mark> Рабочие | x                         | $\Box$    |                                | $\Box$                                                   | A            | $\Box$                                       | ▣ |                                               |                        |
|                          |                           |           | n                              | 0100000000                                               |              | 1 0100000000                                 |   | Государственная программа Кемеровской обл     |                        |
| CTO/Ibl                  |                           |           | $\Box$                         | 0100000000                                               |              | 0100000000                                   |   | Государственная программа Кемеровской обл     |                        |
|                          |                           |           | F                              | 0200000000                                               |              | 0200000000                                   |   | Государственная программа Кемеровской обл     |                        |
| ₩,                       |                           |           |                                | 0300000000                                               |              | 0300000000                                   |   | Государственная программа Кемеровской обл     |                        |
|                          |                           |           | $\Box$                         | 0300000000                                               |              | 110300000000                                 |   | Госиларстрацияя программа Камаровской обл     |                        |

**Рисунок 6. Панель инструментов основного окна программного комплекса**

#### **1.1.2. Структура интерфейса окон рабочей области**

<span id="page-8-0"></span>Каждое окно содержит заголовок, панель инструментов (набор кнопок), рабочую область (таблица), строку статуса (внизу) в которой обычно отображается итог по суммовым графам таблицы. При наведении указателя "мыши" на кнопку панели инструментов отображается её наименование, позволяющее понять назначение кнопки (*рисунок 7*).

|                        |                | <b>••</b> Государственные внебюджетные фонды |                                          |              |            |                         | <b>OX</b> |  |  |
|------------------------|----------------|----------------------------------------------|------------------------------------------|--------------|------------|-------------------------|-----------|--|--|
|                        |                | 1000×8135 E-14-5                             |                                          |              |            |                         |           |  |  |
|                        | <b>KIIF</b>    |                                              |                                          |              |            |                         |           |  |  |
| 囯                      | −▼             | Код<br>Λ.                                    | Обновить (Ctrl+R)<br><b>Наименование</b> | Σ<br>Ставка  | Код строки | Краткое<br>наименование |           |  |  |
|                        | ≢⊡             | $\Box$                                       | $\square$                                | $\mathbf{A}$ | $\Box$     | $\square$               |           |  |  |
|                        | $\Box$         | 01                                           | Пенсионный ф                             |              | 100        | Пенсионный ф            |           |  |  |
|                        | $\Box$         | 02                                           | Пенсионный ф                             | 22,0 110     |            | по ставке 22.0%         |           |  |  |
|                        | $\blacksquare$ | 03                                           | Пенсионный ф                             | $10,0$ 120   |            | по ставке 10,0%         |           |  |  |
|                        | $\Box$         | 04                                           | Пенсионный ф                             |              | $2,0$ 130  | по ставке 2,0%          | l≣ l      |  |  |
|                        | 13             |                                              |                                          |              |            |                         |           |  |  |
| Количество записей: 13 |                |                                              |                                          |              |            |                         |           |  |  |

**Рисунок 7. Список элементов**

#### <span id="page-9-0"></span>**1.2. Кнопки панели инструментов**

#### **1.2.1. Кнопки панели инструментов окон рабочей области**

<span id="page-9-1"></span>Панель инструментов предназначена для выполнения различных операций с объектом интерфейса. Состав панели инструментов определяется функциональным назначением объекта.

Стандартный набор кнопок панели инструментов окна списка документов:

**Создать (Ctrl+N)** – создание нового объекта/элемента.

**Редактировать** – открытие текущего объекта/элемента на редактирование для просмотра/изменения его параметров.

**Клонировать** – копирование текущего объекта/элемента (можно изменить его атрибуты).

**Удалить** - удаление текущего объекта/элемента или всех отмеченных.

**Печать (Ctrl+P)** – печать текущего объекта/элемента или всех отмеченных.

**Экспорт** – выгрузка текущего объекта/элемента или всех отмеченных в структурированные файлы выбранного формата.

**Импорт** – загрузка объектов.

**С Обновить** – обновление списка объектов/элементов.

Контекстное меня заголовка колонки  $\Box$   $\bullet$  имеет несколько пунктов (*рисунок 8*):

- **Все** отметки устанавливаются на весь список объектов/элементов;
- **Ничего (CTRL+U)** позволяет снять отметки со всех объектов/элементов страницы;
- **Инверсия (CTRL+A)** инвертирование отметок (с ранее отмеченных объектов/элементов страницы отметки снимаются, на объекты/элементы, не отмеченные ранее – устанавливаются);
- **С начала до текущей строки** отметки устанавливаются на документы с начала страницы до выделенной курсором строки;
- **С текущей до конца** отметки устанавливаются на документы от выделенной курсором строки до конца страницы;
- **Между отмеченными** отмечаются все документы, находящиеся между двумя отмеченными документами, ближайшими к выделенной курсором строке.

|   |                        |          | <b>•</b> Государственные внебюджетные фонды |               |    |              |            |                         | <b>OX</b> |
|---|------------------------|----------|---------------------------------------------|---------------|----|--------------|------------|-------------------------|-----------|
|   |                        |          | 2 g × e   2 e - + + + 5                     |               |    |              |            |                         |           |
|   | 411F                   |          |                                             |               |    |              |            |                         |           |
| 囯 | ▏▏▼                    | $\nabla$ | Код<br><b>Bce</b>                           | Наименование  |    | Ставка<br>ΣI | Код строки | Краткое<br>наименование |           |
| ≠ | $\Box$                 |          | Ничего                                      | $(CtrI+U)$    |    | $\mathbf{A}$ | ▣          | ▣                       |           |
|   |                        |          | Инверсия                                    | $(CtrI+A)$    | ф  |              | 100        | Пенсионный ф            |           |
|   |                        |          | С начала до текущей строки                  |               | ф  | 22,0 110     |            | по ставке 22,0%         |           |
|   | $\Box$                 |          | С текущей до конца                          |               | ١Ф |              | $10,0$ 120 | по ставке 10.0%         |           |
|   | $\Box$                 |          | Между отмеченными                           |               | ф  |              | $0,0$ 190  | по ставке 0.0%          | 丰         |
|   | $\Box$                 |          | 06                                          | Фонд социальн |    |              | 200        | Фонд социальн           |           |
|   | $\Box$                 |          | 11                                          | Федеральный   |    |              | $5,1$ 310  | по ставке 5,1%          |           |
|   | $\Box$                 |          | 12                                          | Федеральный   |    |              | $0,0$ 390  | по ставке 0,0%          |           |
|   | $\Box$                 |          | 99                                          | Возмещение из |    |              | 999        | Возмещение и            |           |
|   |                        | 13       |                                             |               |    |              |            |                         |           |
|   | Количество записей: 13 |          |                                             |               |    |              |            |                         |           |

**Рисунок 8. Варианты инверсии**

Часть настроек является общей для всех пользователей и доступна для редактирования только пользователям, являющимся администраторами комплекса, остальные настройки могут принимать индивидуальные значения для каждого пользователя и могут быть изменены самим пользователем.

#### **1.2.2. Кнопки панели инструментов окна ввода/редактирования**

По кнопке **Редактировать (Ctrl+E)** откроется окно редактирования.

<span id="page-10-0"></span>Панель инструментов окна редактирования включает набор кнопок для выполнения необходимых действий.

Стандартные кнопки панели инструментов окна редактирования.

**Сохранить** – сохранение введенных данных.

**Добавить строку** – добавление новой строки.

**Удалить строку** – удаление текущей строки.

**Выход** - выход из диалогового окна ввода данных (режима ввода/редактирования).

#### **1.3. Фильтрация списка документов по значениям полей списка**

<span id="page-10-1"></span>Режим фильтрации **и** предназначен для ограничения списка объектов/элементов, выводимых на экран, по значениям полей данного списка. Фильтр позволяет выводить в списке только те объекты/элементы, которые нужны на данный момент. Значения для фильтра задаются в соответствующих полях в строке фильтра (*рисунок 9*).

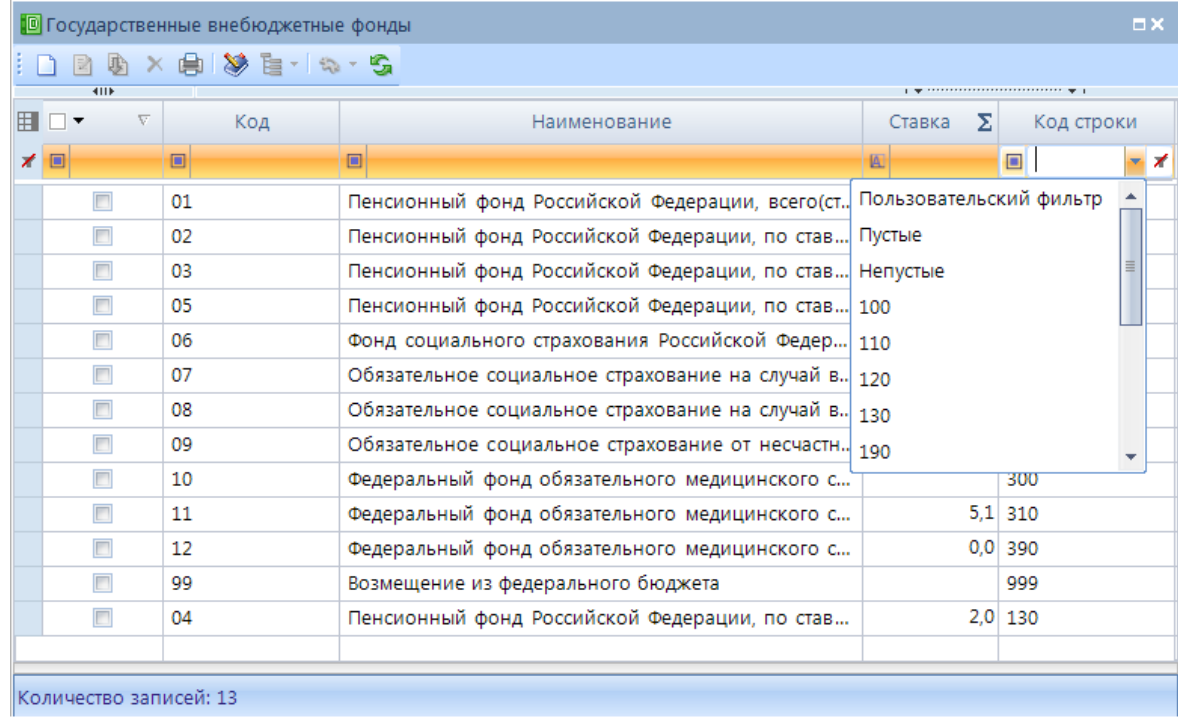

**Рисунок 9. Фильтрация по коду строки**

Фильтр представляет собой условие, состоящее из оператора и значения (например, фильтр для поля кода строки «= 130», где знак «=» - оператор, а «130» - значение). Выбор оператора производится по кнопке (*рисунок 10*). Для текстовых и числовых полей список операторов различен.

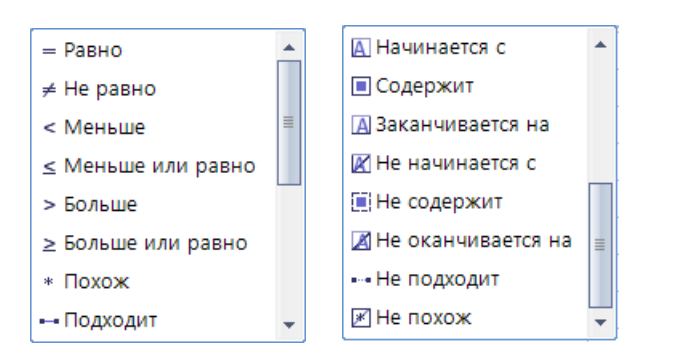

**Рисунок 10. Списки операторов для числовых и текстовых полей**

Значение для задания фильтра может быть указано в соответствующем поле вручную или выбрано с помощью кнопки , расположенной справа (*рисунок 11*).

| Программа              |                          |   |                                         |                         |   |                     | $\square$                                   |
|------------------------|--------------------------|---|-----------------------------------------|-------------------------|---|---------------------|---------------------------------------------|
| is + n<br>日            | × 畠▼ 図▼ 励▼☆▼   ぬ▼ %<br>鹏 |   |                                         |                         |   |                     |                                             |
| <b>KIIF</b>            |                          |   |                                         |                         |   |                     |                                             |
| ⊞ □ ▼                  | Аналитический            |   | $\overline{\mathbf{2}}$<br>Версия<br>νΣ | Макет_Целевые<br>статьи |   | $\overline{\alpha}$ | Наименование                                |
|                        | КОД                      |   | программы                               |                         |   | з                   |                                             |
|                        |                          |   |                                         | Код                     |   | z.                  |                                             |
| 才回                     | ▣                        | 圈 |                                         | $\Box$                  |   | −∡                  | Ð                                           |
|                        | 0200000000               |   |                                         | Пользовательский фильтр |   |                     | Государственная программа Кемеровской обла  |
| $\Box$                 | 0300000000               |   | Пустые                                  |                         | 亖 |                     | Государственная программа Кемеровской обла  |
| $\Box$                 | 0300000000               |   | Непустые                                |                         |   |                     | Государственная программа Кемеровской обла  |
| $\Box$                 | 0400000000               |   | 0100000000                              |                         |   |                     | Государственная программа Кемеровской обла  |
|                        | 0500000000               |   | 0200000000                              |                         |   |                     | Государственная программа Кемеровской обла  |
| $\Box$                 | 0600000000               |   | 0300000000                              |                         |   |                     | Государственная программа Кемеровской обла  |
| $\Box$                 | 0700000000               |   | 0400000000                              |                         |   |                     | Государственная программа Кемеровской обла  |
| $\Box$                 | 0800000000               |   | 0500000000                              |                         |   |                     | Государственная программа Кемеровской обла  |
|                        | 0900000000               |   |                                         | 1 0900000000            |   |                     | Государственная программа Кемеровской обла_ |
|                        | HH-                      |   |                                         |                         |   |                     |                                             |
| Количество записей: 25 |                          |   |                                         |                         |   |                     |                                             |

**Рисунок 11. Выбор значения для задания фильтра**

По кнопке к отбору предлагаются те значения, которые присутствуют в данном списке, а также значения «пустые» и «непустые», позволяющие формировать список документов только с незаполненными или только с заполненными полями, а также «Пользовательский фильтр», позволяющий задавать более сложные фильтры, состоящие из нескольких условий, выполняемых одновременно или по признаку «любой из.. » (*рисунок 12*). В окне настройки пользовательского фильтра осуществляется добавление условий по кнопке **[Создать]** и удаление по кнопке **[Удалить]**.

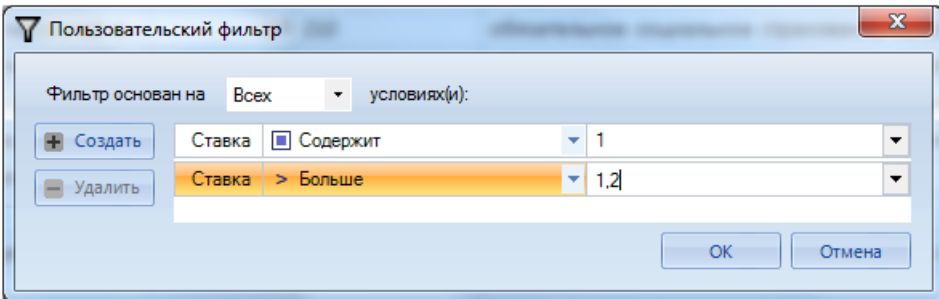

**Рисунок 12. Создание пользовательского фильтра**

Для сброса критериев фильтрации в столбце списка воспользуйтесь кнопкой  $\neq$  в заголовке соответствующего столбца. Для полной очистки критериев фильтрации для всех колонок текущего окна нажмите кнопку в начале строки фильтров (*рисунок 13*).

|                                |                | <b>•</b> Государственные внебюджетные фонды           |                                                                                                    |            | $\square$            |
|--------------------------------|----------------|-------------------------------------------------------|----------------------------------------------------------------------------------------------------|------------|----------------------|
|                                |                | 2 收 × 由 / 梦 目-   ね - 5                                |                                                                                                    |            |                      |
| 4IIF                           |                |                                                       | $\mathbf{y}$ , we are associated as a construction of the space of the space of the space of the space of the space of the space of the space of the space of the space of the space of the space of the space of the space of th |            |                      |
| $\overline{\nabla}$<br>Ħ<br>□▼ | Код            | Наименование                                          | ΣΙ<br>Ставка                                                                                                    | Код строки | Краткое наименование |
| ×<br>$\Box$                    | $\Box$         | $\Box$                                                | Пользо ▼ <mark>オ</mark> □                                                                                                    |            | $\Box$               |
| ▸┆                             | 0 <sup>3</sup> | Пенсионный фонд Российской Фе                         | 10,0                                                                                                    |            | по ставке 10,0%      |
|                                | 11             | Федеральный фонд обязательногс                        |                                                                                                    | $5,1$ 310  | по ставке 5,1%       |
|                                |                |                                                       |                                                                                                    |            |                      |
|                                |                |                                                       |                                                                                                    |            |                      |
|                                |                |                                                       |                                                                                                    |            |                      |
|                                |                | Очистка всех критериев                                |                                                                                                    |            | Очистка критериев    |
|                                |                | фильтрации (во всех столбцах)                         |                                                                                                    |            | фильтрации в одном   |
|                                |                |                                                       |                                                                                                    | столбце    |                      |
|                                |                |                                                       |                                                                                                    |            |                      |
|                                |                |                                                       |                                                                                                    |            |                      |
|                                |                |                                                       |                                                                                                    |            |                      |
|                                |                |                                                       |                                                                                                    |            |                      |
|                                |                |                                                       |                                                                                                    |            |                      |
|                                |                |                                                       |                                                                                                    |            |                      |
| $\overline{2}$                 |                |                                                       |                                                                                                    |            |                      |
|                                |                |                                                       |                                                                                                    |            |                      |
|                                |                | Количество записей: 13 Применен фильтр. Отображено: 2 |                                                                                                    |            |                      |

**Рисунок 13. Сброс критериев фильтрации**

<span id="page-12-0"></span>По клавише **<Backspace>** можно удалить введенные символы. Возможность автоматической фильтрации доступна в списках режимах программного комплекса.

#### **1.4. Служба КЭШ**

Переход в режим кэша осуществляется по кнопке **Кэш** в Навигаторе (доступно только администраторам комплекса) (*рисунок 14*):

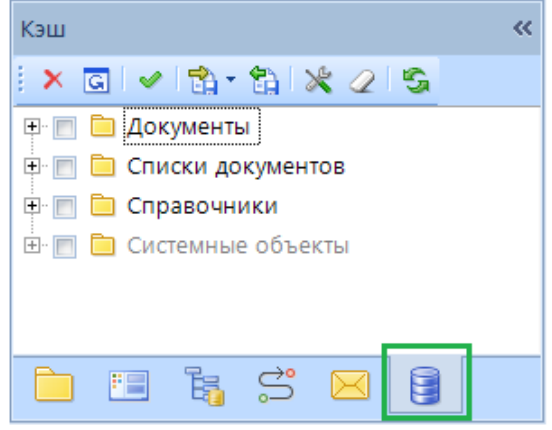

**Рисунок 14. Переключение режим «Кэш»**

Кэш используется при неустойчивом соединении с интернетом, сервером или базой данных. Применение кэша позволяет достичь:

- уменьшения трафика в канале связи между клиентом и сервером и уменьшения нагрузки на сервер;

- обеспечения работы клиента в оффлайне (в автономном режиме) в условиях отсутствия связи.

Задачи кэша:

- синхронизация кэша и поддержка его в актуальном состоянии;

- удобная ("одним кликом") выгрузка в кэш всех необходимых для работы в оффлайне данных.

На данный момент кэшируются:

**1. Документы.**

**2. Списки документов.**

**3. Справочники.**

**4. Системные объекты.**

К группе **Системные объекты** относятся:

- Навигатор.

Дерево навигатора автоматически обновляется только при смене версии базы данных. Вручную обновить можно, нажав кнопку «Обновить» в панели инструментов навигатора или удалив объект навигатора в дереве кэша.

- Схемы документов.

Обновляются автоматически при изменении настроек документа (справочника) для данного пользователя либо при смене версии базы данных.

- Меню и панели инструментов.

Данные объекты обновляются автоматически при изменении прав доступа пользователя к панелям инструментов объектов (напр. документов) либо при смене версии базы данных.

#### **1.5. Отбор (выбор) данных**

<span id="page-13-0"></span>Параметры, значения которых внесены в справочники, вводятся посредством выбора из списка (справочника). Использование справочников позволяет избежать многих ошибок ввода и значительно ускоряет работу с программой.

При помощи кнопок выбора  $\cdots$  можно произвести отбор нужного реквизита из списка (*рисунок 15*).

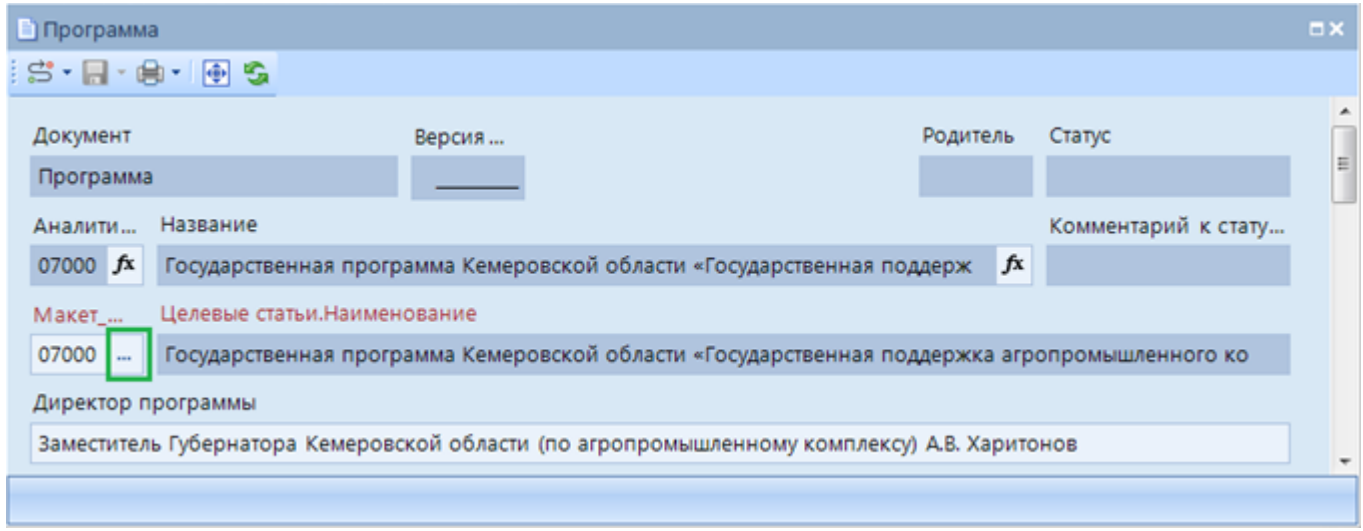

**Рисунок 15. Кнопка выбора**

#### 1.6. Контекстные меню

<span id="page-14-0"></span>Используя контекстные меню при работе в комплексе, можно быстро получить доступ к различным функциям. Контекстные меню появляются при нажатии правой кнопки мыши на элемент списка в рабочих областях объектов интерфейса (рисунок 16). Вид контекстного меню зависит от того, на каком элементе оно было вызвано.

| П      | 0700000000 |    |                       | 1.07000000 |
|--------|------------|----|-----------------------|------------|
| $\Box$ | 0800000000 | Š  | Отправить по маршруту |            |
|        |            | -1 | Создать               |            |
| $\Box$ | 0900000000 | R  | Редактировать         |            |
| $\Box$ | 1400000000 |    |                       |            |
| $\Box$ | 0400000000 | J) | Клонировать           |            |
|        |            | ×  | Удалить               |            |
| $\Box$ | 1200000000 | A  | Печать                |            |
| $\Box$ | 1100000000 |    |                       |            |
| $\Box$ | 1600000000 | G  | Пакетное обновление   |            |
| $\Box$ | 1700000000 | R  | Электронная подпись   |            |
| $\Box$ | 2100000000 | ≮  | Установить статус     |            |
|        |            | ÷. | Связи документов      |            |
| $\Box$ | 1500000000 |    |                       |            |
| $\Box$ | 1300000000 | S  | Обновить              |            |
|        | 0100000000 |    | 1                     | 010000000  |

Рисунок 16. Контекстные меню

Использование контекстных меню позволяет значительно экономить время, т.к. содержит наиболее часто употребляемые команды, связанные с выделенным элементом или объектом. Закрытие контекстного меню осуществляется по кнопке <Esc> или нажатием мыши вне области меню

#### $1.7.$ Ввод данных

<span id="page-14-1"></span>При переходе к работе на реальных данных входную информацию можно ввести различными способами. В программном комплексе существуют следующие способы ввода информации:

1. Ручной ввод путем создания нового элемента.

Ручной ввод данных осуществляется в диалоговом окне ввода данных, вызываемом по кнопке **Coздать** (Ctrl+N) панели инструментов с указанием всех атрибутов, содержащихся в макете (рисунок 17).

|     | Программа              |                               |           |                      |                                                                                                    | $\square$                 |
|-----|------------------------|-------------------------------|-----------|----------------------|----------------------------------------------------------------------------------------------------|---------------------------|
| ! S |                        | 2 D X B + Q + B + x + l ↔ + S |           |                      |                                                                                                    |                           |
|     | 4111                   | Создать (Ctrl+N)              | Версия    |                      | $\mathbf{y}$ , we are associated as a construction of $\mathbf{y}$ .<br>Макет_Целевые<br>$\overline{\phantom{a}}$<br>статьи | ≣                         |
|     | H O ▼                  | Аналитический код             | программы | $\triangle$ $\Sigma$ | Код                                                                                                    |                           |
| ×   | $\square$              | ▣                             | A         |                      | ▣                                                                                                    | ▣                         |
|     |                        | 0700000000                    |           |                      | 1 0700000000                                                                                                    | Государственная           |
|     |                        | 0800000000                    |           | 1                    | 0800000000                                                                                                    | Государственная програмі  |
|     |                        | 0900000000                    |           | $\mathbf{1}$         | 0900000000                                                                                                    | Государственная програм ▼ |
| ◀   |                        | HH-                           |           |                      |                                                                                                    |                           |
|     | Количество записей: 25 |                               |           |                      |                                                                                                    |                           |

Рисунок 17. Ручной ввод нового документа

#### *2. Путем клонирования уже введенных данных.*

В диалоговом окне ввода данных по кнопке панели инструментов **Клонировать** можно скопировать введенную ранее запись и отредактировать (*рисунок 18*).

|   | <b>■ Программа</b>                                                                                                    |                                  |                      |                      |                                                    | $\Box$ $\times$           |  |  |  |  |
|---|----------------------------------------------------------------------------------------------------|----------------------------------|----------------------|----------------------|----------------------------------------------------|---------------------------|--|--|--|--|
|   | $\mathbb{S} \cdot \bigsqcup \mathbb{E} \left[ \begin{matrix} 0 \\ 0 \end{matrix} \right] \times \bigoplus \left[ \begin{matrix} 0 \\ 0 \end{matrix} \right] \times \mathbb{S} \cdot \mathbb{R} \cdot \mathbb{S}$ |                                  |                      |                      |                                                    |                           |  |  |  |  |
|   | 4IIF                                                                                                    |                                  |                      |                      | $\sim$ 4.000 minimization communications $\sim$ 1. |                           |  |  |  |  |
|   | H O ▼                                                                                                    | Клонировать<br>Аналитический код | Версия               | $\triangle$ $\Sigma$ | Макет_Целевые<br>статьи                            | ŧ.                        |  |  |  |  |
|   |                                                                                                    |                                  | программы            |                      | Код                                                |                           |  |  |  |  |
| ⊀ | $\square$                                                                                                    | ▣                                | $\mathbf{A}$         |                      | $\Box$                                             | $\square$                 |  |  |  |  |
| ٠ | ,,,,,,,,,,,,,,,,,,,,,,,,,,,,,,,,,,,,,                                                                                                    | 0700000000                       |                      |                      | 1 0700000000                                       | Государственная програм   |  |  |  |  |
|   |                                                                                                    | 0800000000                       |                      |                      | 0800000000                                         | Государственная програмі  |  |  |  |  |
|   | г                                                                                                    | 0900000000                       |                      |                      | 1 0900000000                                       | Государственная програм ▼ |  |  |  |  |
| к |                                                                                                    | HH-                              |                      |                      |                                                    |                           |  |  |  |  |
|   |                                                                                                    |                                  |                      |                      |                                                    |                           |  |  |  |  |
|   |                                                                                                    | Количество записей: 25           |                      |                      |                                                    |                           |  |  |  |  |
|   |                                                                                                    | ∽.                               | $\sim$ $\sim$ $\sim$ |                      |                                                    |                           |  |  |  |  |

**Рисунок 18. Клонирование элемента**

#### *3. Автоматизированный ввод.*

Осуществляется посредством электронного приема файлов с магнитных носителей и размещением принятых данных в оперативной базе. Для этого предназначена кнопка панели инструментов **Импорт** (*рисунок 19*).

|       | • 07.4. Ведомственный перечень<br><b>OX</b> |                        |             |  |  |  |  |  |  |  |  |
|-------|---------------------------------------------|------------------------|-------------|--|--|--|--|--|--|--|--|
|       | : D·Max·aa <mark>a</mark> cide → May        |                        |             |  |  |  |  |  |  |  |  |
| 4IIE  |                                             |                        |             |  |  |  |  |  |  |  |  |
| FIO ▼ | Код                                         | Импорт<br>рвание       | Тип объекта |  |  |  |  |  |  |  |  |
| ⊀     | ▣                                           | □                      | A.          |  |  |  |  |  |  |  |  |
| П     | <b>B</b> <sub>D</sub>                       | Ведомственный перечень | Документ    |  |  |  |  |  |  |  |  |
|       |                                             |                        |             |  |  |  |  |  |  |  |  |
|       |                                             |                        |             |  |  |  |  |  |  |  |  |
|       | Количество записей: 1                       |                        |             |  |  |  |  |  |  |  |  |

**Рисунок 19. Автоматизированный ввод данных путем импорта файла**

#### <span id="page-15-0"></span>**1.8. Быстрый поиск**

#### **1.8.1. Быстрый поиск объектов**

<span id="page-15-1"></span>Быстрый поиск нужного объекта можно произвести в окне **Дерево объектов**, вызываемом в окне **Навигатор**.

Поиск нужных данных по заданным условиям производится по кнопке панели инструментов **Поиск** (*рисунок 20*). После этого выводится строка поиска, в которой осуществляется набор искомого слова. Поиск начинается после нажатия на клавишу **[Enter]**, анализируется список и выбирается первый документ, удовлетворяющий заданным условиям.

Кнопка поиска

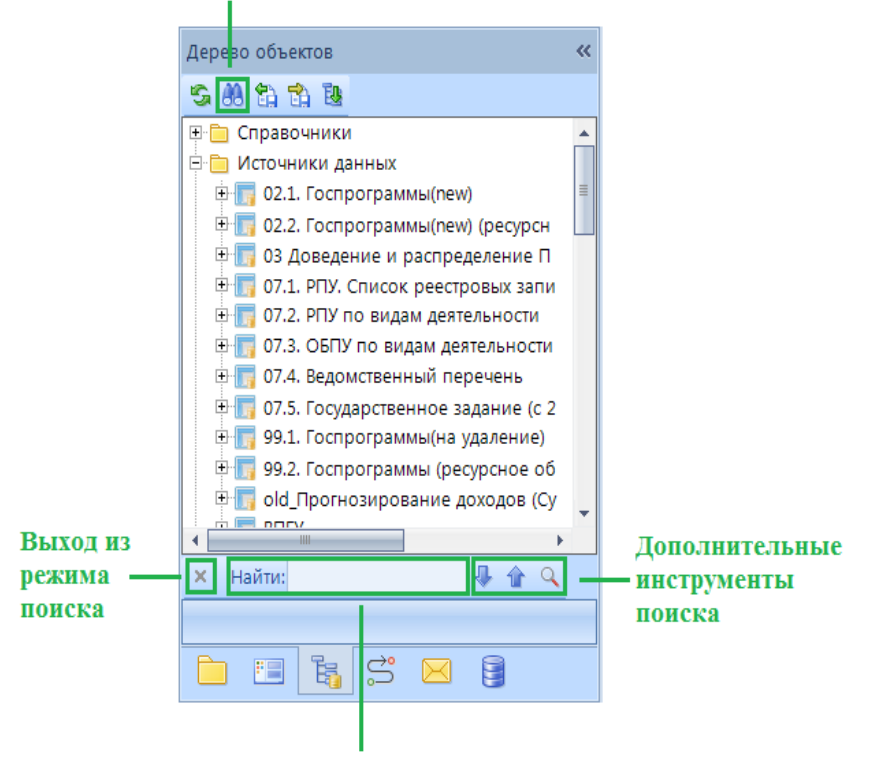

Строка поиска

Рисунок 20. Быстрый поиск

Дополнительные инструменты поиска:

**1 Найти следующее (F3)** – переход фокуса к следующему документу.

Найти предыдущее - переход фокуса к предыдущему документу.

• Найти все - вывод на экран списка документов, отвечающих заданным условиям поиска.

Выход из режима поиска осуществляется по кнопке **8 Закрыть**.

#### $1.8.2.$ Быстрый поиск по реквизитам

<span id="page-16-0"></span>Поиск производится набором искомых значений (часть наименования, кода и т.д.) в соответствующей графе в специальной первой строке списка. При этом кнопка в начале поля фильтрации задает режим поиска (рисунок 21):

= Равно - точное соответствие веденного значения искомому, для числовых значений.

\* Похож - точное соответствие местоположения искомого слова, для текстовых значений, с возможностью указания маски поиска. Например, если задать "финанс", то программный комплекс найдет записи, в которых только одно слово "финанс", если задать "\*финанс" - найдет записи, наименование которых оканчивается на слово "финанс", если задать "\*финанс\*" - найдет записи, наименование которых содержит слово "финанс".

• Подходит - осуществляется поиск в любом месте текста, для текстовых значений, с возможностью применения регулярных выражений. Примеры:

- если задать внутр внеш - найдет записи, в которых присутствует или сочетание "внутр" (внутри, внутренний и т.д.) либо сочетание "внеш" (внешний, внешняя и т.д.).

- фильтр по выражению \d покажет все записи, в фильтруемой колонке которых есть цифра, а фильтр по выражению <sup>л</sup>\d покажет только записи, начинающиеся (первый символ) с цифры.

- фильтр по выражению суд покажет все записи, в которых есть сочетание "суд" (суды, судов, государство и т.д.), а выражение \bcyд покажет записи, в которых есть слова, начинающиеся на "суд" (суды, суд, судья и т.д.).

□ Содержит - поиск производится в любом месте текста, для текстовых значений, без возможности указания маски поиска (символы маски \* и ? воспринимаются как искомые символы). Например, если задать "финанс" - найдет записи, в которых в любом месте есть словосочетание "финанс" (финансы, финансовый, финансирование и т.д.).

По умолчанию поиск осуществляется в режиме **• Содержит** - т.е. значение графы содержит в любом месте своего значения введенную комбинацию символов. Например, в справочнике "БК (доходы)" значение 202 в графе "Код" отобразит все коды, имеющие в своем значении последовательность цифр 202: и 00010604012020000110 и 00020201009040000151.

Условие поиска можно изменить. Если нужно задать маску значения (т.е. введенная комбинация символов должна содержаться строго в определенном месте значения), то нужно выбрать режим фильтрации "Похож". Например, чтоб отобразить все коды дохода по "Безвозмездным поступлениям от других бюджетов" (00020200000000000000) нужно задать маску  $???202*$ .

| <b>• БК Доходы</b>                                             |                                                         | $\square \times$ |  |  |  |  |  |  |  |
|----------------------------------------------------------------|---------------------------------------------------------|------------------|--|--|--|--|--|--|--|
| <b>KILE</b>                                                    | BD×自V='++++++++                                         |                  |  |  |  |  |  |  |  |
| ▦◧▾                                                            | Код<br>Краткое наименование                             | ≣                |  |  |  |  |  |  |  |
| y ⊡                                                            | 202<br>$\blacksquare$<br>$\blacksquare$<br>▼≢           |                  |  |  |  |  |  |  |  |
| ≤ Меньше или равно                                             | 0101010120200001<br>Налог на прибыль организаций (      |                  |  |  |  |  |  |  |  |
| > Больше                                                       | 0101020200100001<br>Налог на доходы физических лиц      |                  |  |  |  |  |  |  |  |
| ≥ Больше или равно                                             | 0102020000000001<br>Страховые взносы                    |                  |  |  |  |  |  |  |  |
| Похож                                                          | ≣<br>0102020100600001<br>Страховые взносы на обязательн |                  |  |  |  |  |  |  |  |
| — Подходит                                                     | 0102020200600001<br>Страховые взносы на обязательн      |                  |  |  |  |  |  |  |  |
| А Начинается с                                                 | 0102020300600001<br>Страховые взносы на обязательн      |                  |  |  |  |  |  |  |  |
| ■ Содержит                                                     | 0102020310600001<br>Страховые взносы на обязательн      |                  |  |  |  |  |  |  |  |
| А Заканчивается на                                             |                                                         |                  |  |  |  |  |  |  |  |
| Применен фильтр. Отображено: 5109<br>Количество записей: 11886 |                                                         |                  |  |  |  |  |  |  |  |

Рисунок 21. Быстрый поиск по реквизитам

#### Порядок колонок в списках **1.9.**

<span id="page-17-0"></span>Размешение (порядок следования) колонок  $\overline{B}$ списках (табличной части) объектов/элементов можно поменять на удобный пользователю. Для этого курсор мыши установить на заголовок нужной колонки, нажать левую кнопку мыши и, не отпуская, перетащить на нужную позицию вправо/влево.

Расположение колонок запоминается, у каждого пользователя может быть свой порядок расположения колонок в документах.

Так же можно использовать кнопку **Н Настройка представления** (рисунок 22), расположенную в левом верхнем углу таблицы списка - расположение колонок меняется перетаскиванием, а снятие флажка:

**• Видимость** - делает графу невидимой (перестает отображаться).

**Подведение итогов** - добавляет строку с итогами по значениям в колонке. **Перенос по словам** - включает автоматический перенос текста в ячейке.

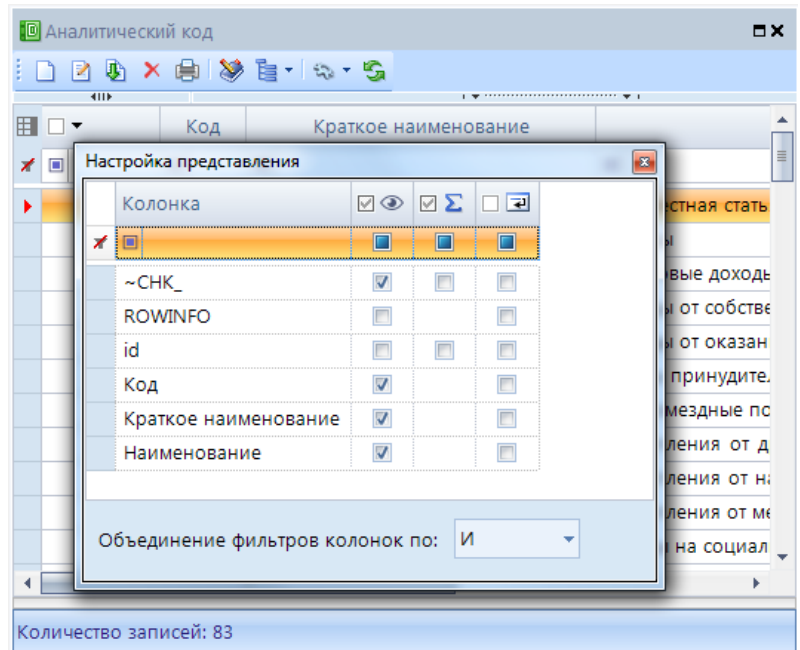

**Рисунок 22. Настройка представления колонок**

### **1.10. ЭЦП**

<span id="page-18-0"></span>Кнопка **Электронная подпись** отображается в панели инструментов, если включена настройка *Дерево настроек => Настройки => Электронная подпись => Использовать ЭЦП* (*рисунок 23*).

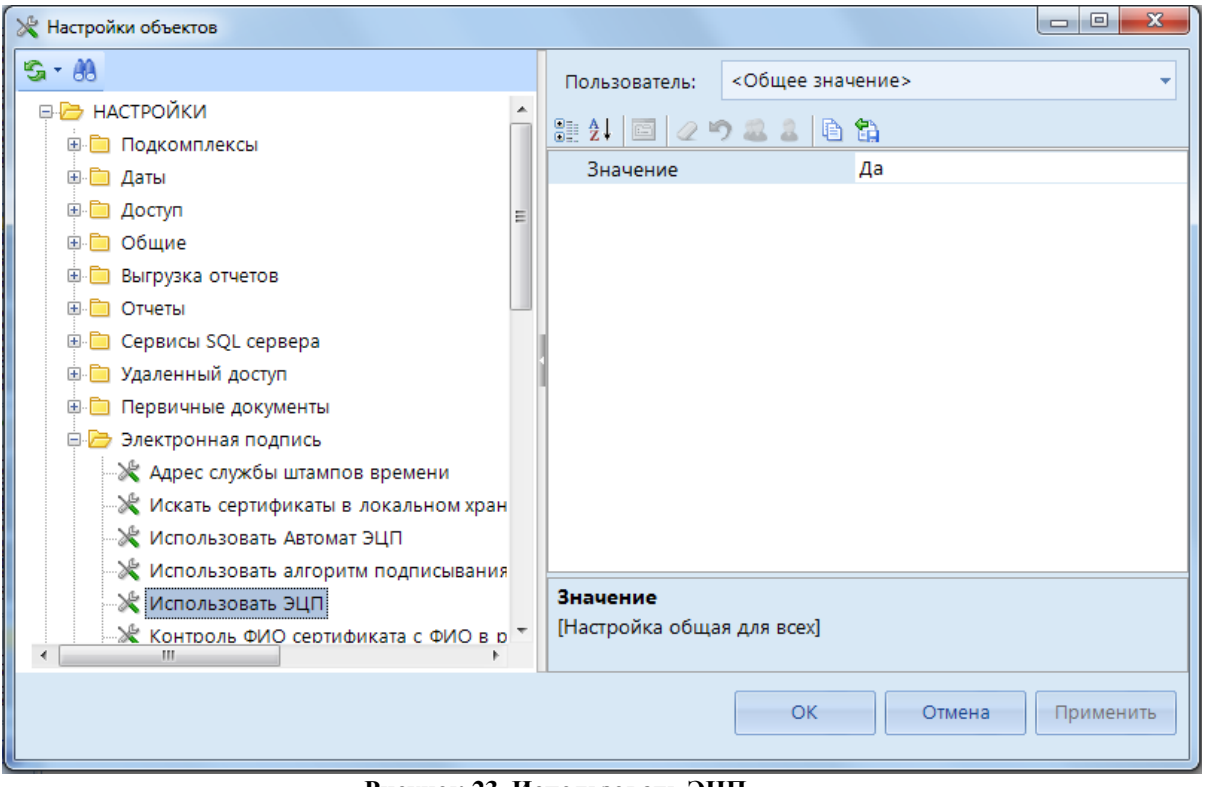

**Рисунок 23. Использовать ЭЦП**

Имеет следующие подпункты (*рисунок 24*):

**Электронная подпись** - наложение ЭЦП.

**Печать информации об ЭЦП** - вывод информации об ЭЦП в протокольном виде для последующего сохранения в форматах файлов MS Office.

**Снять подпись** - удаление ЭЦП.

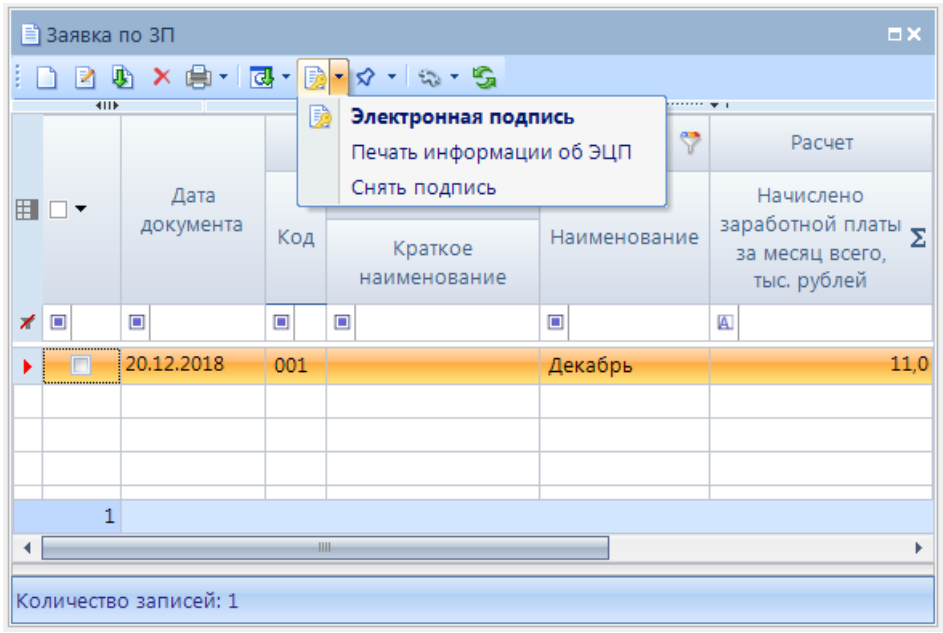

**Рисунок 24. Использовать ЭЦП**

### **1.11. Внешний вид**

<span id="page-19-0"></span>Изменение отображения внешнего вида окна программного комплекса Проект-СМАРТ Про происходит в окне *Настройки =>Параметры* (*рисунок 25*).

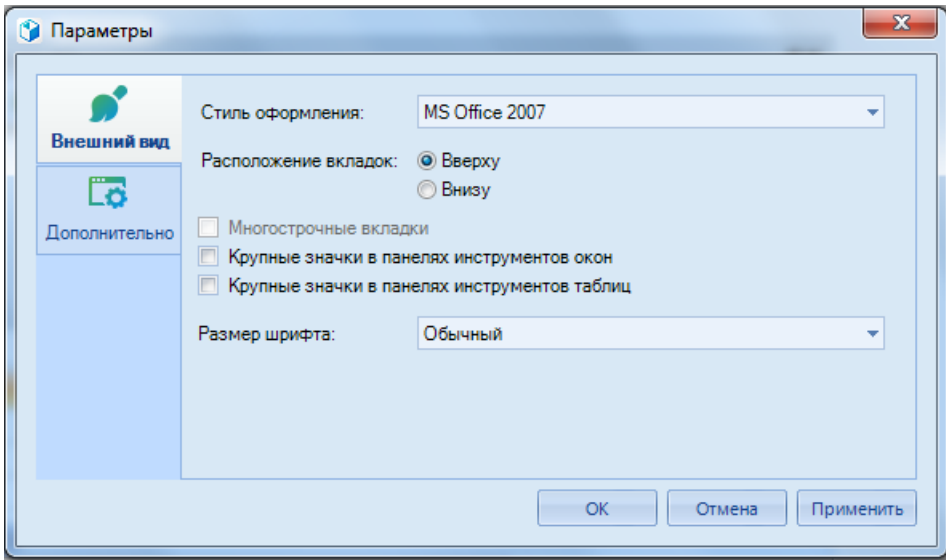

**Рисунок 25. Использовать ЭЦП**

# <span id="page-20-0"></span>2. РЕКОМЕНДАЦИИ ПО ОСВОЕНИЮ

Текст.

## <span id="page-21-0"></span>**ПЕРЕЧЕНЬ СОКРАЩЕНИЙ**

В документе используются следующие сокращения:

ЭЦП – электронно-цифровая подпись.

# ЛИСТ РЕГИСТРАЦИИ ИЗМЕНЕНИЙ

<span id="page-22-0"></span>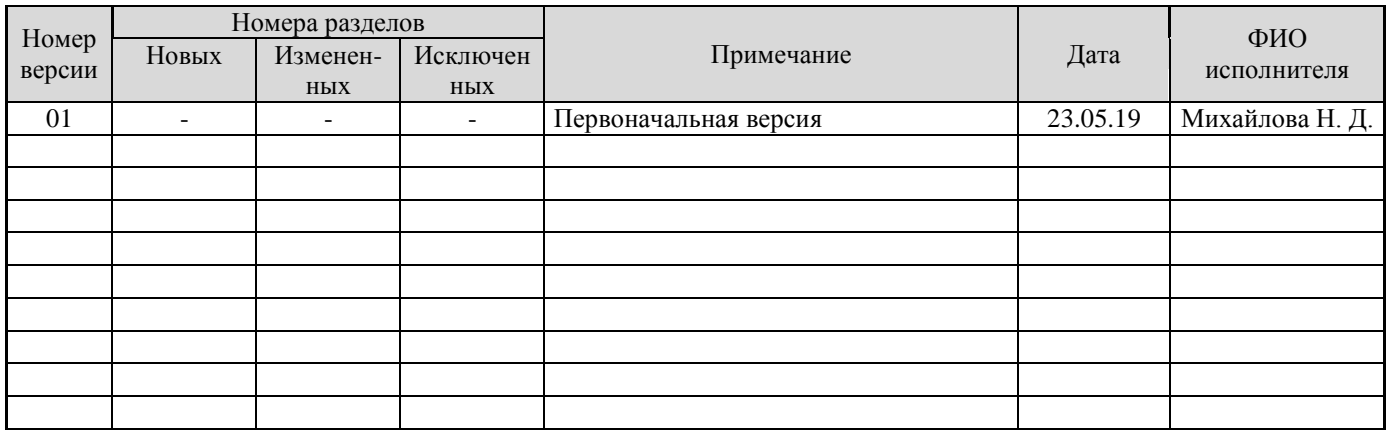